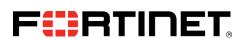

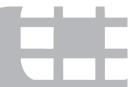

# FIPS 140-2 Security Policy

FortiGate-30D/60D/92D, FortiWiFi-60D and FortiGateRugged-60D

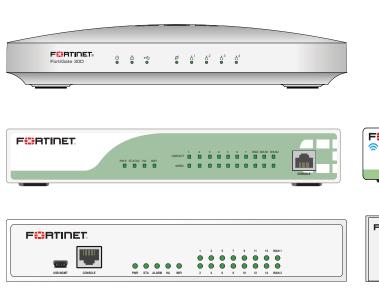

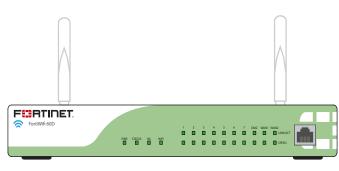

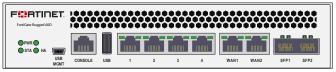

| FortiGate-30D/60D/92D, FortiWiFi-60D and FortiGateRugged-60D FIPS 140-2 Non-Proprietary Security Policy |                                                                                                    |     |  |  |  |
|----------------------------------------------------------------------------------------------------|----------------------------------------------------------------------------------------------------|-----|--|--|--|
| Document Version:                                                                                       | 2.0                                                                                                    | 2.0 |  |  |  |
| Publication Date:                                                                                       | October 26, 2016                                                                                               |     |  |  |  |
| Description:                                                                                            | Documents FIPS 140-2 Level 2 Security Policy issues, compliancy and requirements for FIPS compliant operation. |     |  |  |  |
| Firmware Version:                                                                                       | v5.2.7,build0718,160328                                                                                        |     |  |  |  |
| Hardware Version:                                                                                       | FortiGate-30D (C1AA93) FortiGate-60D (C1AB28) FortiGate-92D (C1AC3                                             |     |  |  |  |
|                                                                                                    | FortiWiFi-60D (C1AB32) FortiGateRugged-60D (C1AB57)                                                            |     |  |  |  |

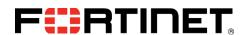

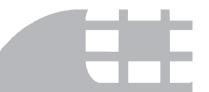

#### FortiGate-30D/60D/92D, FortiWiFi-60D and FortiGateRugged-60D FIPS 140-2 Security Policy

01-525-297558-20151027

for FortiGate-30D/60D/92D, FortiWiFi-60D and FortiGateRugged-60D

Copyright© 2016 Fortinet. Inc. All rights reserved. Fortinet®. FortiGate®. FortiCare® and FortiGuard®. and certain other marks are registered trademarks of Fortinet, Inc., in the U.S. and other jurisdictions, and other Fortinet names herein may also be registered and/or common law trademarks of Fortinet. All other product or company names may be trademarks of their respective owners. Performance and other metrics contained herein were attained in internal lab tests under ideal conditions, and actual performance and other results may vary. Network variables, different network environments and other conditions may affect performance results. Nothing herein represents any binding commitment by Fortinet, and Fortinet disclaims all warranties, whether express or implied, except to the extent Fortinet enters a binding written contract, signed by Fortinet's General Counsel, with a purchaser that expressly warrants that the identified product will perform according to certain expressly-identified performance metrics and, in such event, only the specific performance metrics expressly identified in such binding written contract shall be binding on Fortinet. For absolute clarity, any such warranty will be limited to performance in the same ideal conditions as in Fortinet's internal lab tests. In no event does Fortinet make any commitment related to future deliverables, features or development, and circumstances may change such that any forward-looking statements herein are not accurate. Fortinet disclaims in full any covenants, representations, and guarantees pursuant hereto, whether express or implied. Fortinet reserves the right to change, modify, transfer, or otherwise revise this publication without notice, and the most current version of the publication shall be applicable.

This document may be freely reproduced and distributed whole and intact including this copyright notice.

# **Contents**

| Overview                                                             | 2  |
|----------------------------------------------------------------------|----|
| References                                                           | 2  |
| Introduction                                                         | 2  |
| Security Level Summary                                               | 3  |
| Module Descriptions                                                  | 3  |
| Cryptographic module Ports and Interfaces                            | 4  |
| FortiGate-30D                                                        | 4  |
| FortiGate-60D                                                        | 5  |
| FortiGate-92D                                                        | 7  |
| FortiWifi-60D                                                        | 8  |
| FortiGateRugged-60D                                                  | 10 |
|                                                                      | 11 |
| Command Line Interface                                               | 12 |
| Roles, Services and Authentication                                   | 12 |
| Roles                                                                | 12 |
| FIPS Approved Services                                               | 12 |
| Non-FIPS Approved Services                                           | 14 |
| Authentication                                                       | 14 |
| Physical Security                                                    | 15 |
| Operational Environment                                              | 18 |
| Cryptographic Key Management                                         | 19 |
| Random Number Generation                                             | 19 |
| Entropy Token                                                        | 19 |
|                                                                      | 19 |
| Algorithms                                                           | 20 |
| Cryptographic Keys and Critical Security Parameters                  | 21 |
| Alternating Bypass Feature                                           | 23 |
| Key Archiving                                                        | 24 |
| Electromagnetic Interference/Electromagnetic Compatibility (EMI/EMC) | 24 |
| Mitigation of Other Attacks                                          | 25 |
| FIPS 140-2 Compliant Operation                                       | 25 |
|                                                                      | 26 |
| Self-Tests                                                           | 26 |

## Overview

This document is a FIPS 140-2 Security Policy for Fortinet Incorporated's FortiGate-30D, 60D, 92D, FortiWifi-60D and FortiGateRugged-60D Multi-Threat Security Systems. This policy describes how the FortiGate-30D, 60D, 92D, and FortiWifi-60D (hereafter referred to as the 'modules') meet the FIPS 140-2 security requirements and how to operate the modules in a FIPS compliant manner. This policy was created as part of the FIPS 140-2 Level 2 validation of the modules.

The Federal Information Processing Standards Publication 140-2 - Security Requirements for Cryptographic modules (FIPS 140-2) details the United States Federal Government requirements for cryptographic modules. Detailed information about the FIPS 140-2 standard and validation program is available on the NIST (National Institute of Standards and Technology) website at <a href="http://csrc.nist.gov/groups/STM/cmvp/index.html">http://csrc.nist.gov/groups/STM/cmvp/index.html</a>.

#### References

This policy deals specifically with operation and implementation of the modules in the technical terms of the FIPS 140-2 standard and the associated validation program. Other Fortinet product manuals, guides and technical notes can be found at the Fortinet technical documentation website at http://docs.fortinet.com.

Additional information on the entire Fortinet product line can be obtained from the following sources:

- Find general product information in the product section of the Fortinet corporate website at http://www.fortinet.com/products.
- Find on-line product support for registered products in the technical support section of the Fortinet corporate website at <a href="http://www.fortinet.com/support">http://www.fortinet.com/support</a>.
- Find contact information for technical or sales related questions in the contacts section of the Fortinet corporate website at http://www.fortinet.com/contact.
- Find security information and bulletins in the FortiGuard Center of the Fortinet corporate website at <a href="http://fortiguard.com">http://fortiguard.com</a>.

## Introduction

The FortiGate product family spans the full range of network environments, from SOHO to service provider, offering cost effective systems for any size of application. FortiGate appliances detect and eliminate the most damaging, content-based threats from email and Web traffic such as viruses, worms, intrusions, inappropriate Web content and more in real time — without degrading network performance. In addition to providing application level firewall protection, FortiGate appliances deliver a full range of network-level services — VPN, intrusion prevention, web filtering, antivirus, antispam and traffic shaping — in dedicated, easily managed platforms.

All FortiGate appliances employ Fortinet's unique FortiASIC™ content processing chip and the powerful, secure, FortiOS™ firmware achieve breakthrough price/performance. The unique, ASIC-based architecture analyzes content and behavior in real time, enabling key applications to be deployed right at the network edge where they are most effective at protecting enterprise networks. They can be easily configured to provide antivirus protection, antispam protection and content filtering in conjunction with existing firewall, VPN, and related devices, or as complete network protection systems. The modules support High Availability (HA) in both Active-Active (AA) and Active-Passive (AP) configurations.

FortiGate appliances support the IPSec industry standard for VPN, allowing VPNs to be configured between a FortiGate appliance and any client or gateway/firewall that supports IPSec VPN. FortiGate appliances also provide SSL VPN services using TLS 1.2.

# **Security Level Summary**

The modules meets the overall requirements for a FIPS 140-2 Level 2 validation.

Table 1: Summary of FIPS security requirements and compliance levels

| Security Requirement                      | Compliance<br>Level |
|-------------------------------------------|---------------------|
| Cryptographic module Specification        | 2                   |
| Cryptographic module Ports and Interfaces | 3                   |
| Roles, Services and Authentication        | 3                   |
| Finite State Model                        | 2                   |
| Physical Security                         | 2                   |
| Operational Environment                   | N/A                 |
| Cryptographic Key Management              | 2                   |
| EMI/EMC                                   | 2                   |
| Self-Tests                                | 2                   |
| Design Assurance                          | 3                   |
| Mitigation of Other Attacks               | 2                   |

# **Module Descriptions**

The FortiGate-30D, 60D, 92D, FortiWifi-60D and FortiGateRugged-60D are multiple chip, standalone cryptographic modules consisting of production grade components contained in a physically protected enclosure in accordance with FIPS 140-2 Level 2 requirements.

The modules have a similar appearance and perform the same functions, but have different numbers and types of network interfaces in order to support different network configurations:

- The FortiGate-30D has 5 network interfaces with a status LED for each network interface (5x 10/100/1000 Base-T).
- The FortiGate-60D has 10 network interfaces with a status LED for each network interface (10x 10/100/1000 Base-T).
- The FortiGate-92D has 16 network interfaces with a status LED for each network interface (16x 10/100/1000 Base-T).

- The FortiWifi-60D has 10 network interfaces with a status LED for each network interface (10x 10/100/1000 Base-T).
- The FortiGateRugged-60D has 8 network interfaces with a status LED for each network interface (6x 10/100/1000 Base-T, 2x SFP).

The FortiGate-30D/60D, FortiWiFi-60D and FortiGateRugged-60D,each have one ARM compatible CPU.

The FortiGate-92D has one x86 compatible CPU.

The modules are 1U desktop devices and have optional rackmount adapters that allow installation in standard 19" equipment racks.

The modules do not have external ventilation fans.

The validated firmware version is FortiOS v5.2.7,build0718,160328.

Figure 1, Figure 2, Figure 3, Figure 4 and Figure 5 are representative of the modules tested.

### **Cryptographic module Ports and Interfaces**

#### FortiGate-30D

Figure 1: FortiGate-30D Front and Rear Panels

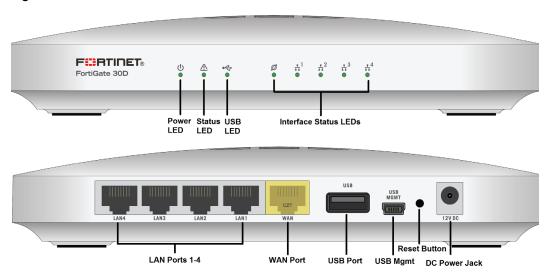

Table 2: FortiGate-30D Status LEDs

| LED    | State          | Description                     |  |
|--------|----------------|---------------------------------|--|
| Power  | Green          | The module is powered on.       |  |
|        | Off            | The module is powered off.      |  |
| Status | Flashing Green | The module is starting up.      |  |
|        | Green          | The module is running normally. |  |
| USB    | Green          | USB device connected.           |  |
|        | Off            | No USB device connected.        |  |

Table 2: FortiGate-30D Status LEDs

| WAN Port, LAN | Link  | Green          | Port is online.                    |  |
|---------------|-------|----------------|------------------------------------|--|
| Ports 1-4     |       | Flashing Green | Port is receiving or sending data. |  |
|               | Off   |                | Port is not in use.                |  |
|               | Speed | Green          | Connected at 1000 Mbps.            |  |
|               |       | Amber          | Connected at 100 Mbps.             |  |
|               |       | Off            | Connected at 10Mbps.               |  |

Table 3: FortiGate-30D Connectors and Ports

| Connector       | Туре          | Speed                 | Supported Logical Interfaces                              | Description                                                              |
|-----------------|---------------|-----------------------|-----------------------------------------------------------|--------------------------------------------------------------------------|
| LAN 1-4,<br>WAN | RJ-45         | 10/100/1000<br>Base-T | Data input, data output, control input, and status output | Copper gigabit connection to 10/100/1000 copper networks.                |
| USB             | USB-A         | N/A                   | Key loading and archiving, entropy input                  | Optional USB token and entropy token.                                    |
| USB MGMT        | USB<br>Mini-B | N/A                   | Control input, status output                              | Optional connection for management or configuration using FortiExplorer. |
| Power           | N/A           | N/A                   | Power                                                     | +12VDC power connection                                                  |

## FortiGate-60D

Figure 2: FortiGate-60D Front and Rear Panels

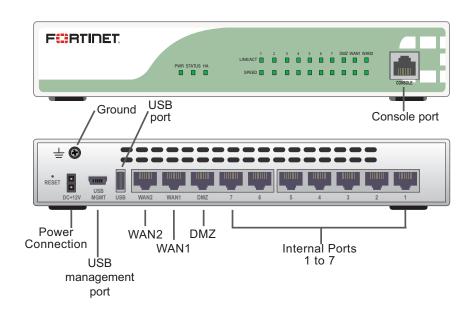

Table 4: FortiGate-60D Status LEDs

| LED       |          | State    | Description                     |  |
|-----------|----------|----------|---------------------------------|--|
| Power     |          | Green    | The module is powered on.       |  |
|           |          | Off      | The module is powered off.      |  |
| Status    |          | Green    | The module is running normally. |  |
|           |          | Flashing | The module is starting up.      |  |
|           |          | Off      | The module is powered off.      |  |
| HA        |          | Green    | HA is enabled.                  |  |
|           |          | Off      | The unit is in standalone mode. |  |
| Interface | Link/ACT | Green    | Port is connected.              |  |
| Ports     |          | Flashing | Port is sending/receiving data. |  |
|           |          | Off      | No link established.            |  |
| Speed     |          | Green    | Connected at 1000 Mbps.         |  |
|           |          | Amber    | Connected at 100 Mbps           |  |
|           |          | Off      | Connected at 10 Mbps            |  |

Table 5: FortiGate-60D Connectors and Ports

| Connector                   | Туре          | Speed                 | Supported Logical Interfaces                              | Description                                                                                          |
|-----------------------------|---------------|-----------------------|-----------------------------------------------------------|----------------------------------------------------------------------------------------------------|
| LAN 1-7,<br>WAN 1-2,<br>DMZ | RJ-45         | 10/100/1000<br>Base-T | Data input, data output, control input, and status output | Copper gigabit connection to 10/100/1000 copper networks.                                            |
| USB                         | USB-A         | N/A                   | Key loading and archiving, entropy input                  | Optional USB token and entropy token.                                                                |
| USB MGMT                    | USB<br>Mini-B | N/A                   | Control input, status output                              | Optional connection for management or configuration using FortiExplorer.                             |
| Console                     | RJ-45         | 9600bps               | Control input,<br>status output                           | Optional connection to the management computer. Provides access to the command line interface (CLI). |
| Power                       | N/A           | N/A                   | Power                                                     | +12VDC power connection                                                                              |

## FortiGate-92D

Figure 3: FortiGate-92D Front and Rear Panels

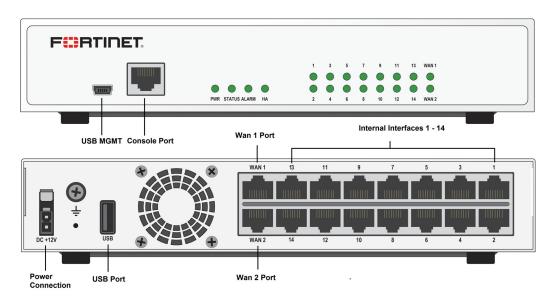

Table 6: FortiGate-92D Status LEDs

| LED          |          | State    | Description                     |  |
|--------------|----------|----------|---------------------------------|--|
| Power        |          | Green    | The module is powered on.       |  |
|              |          | Off      | The module is powered off.      |  |
| STA (Status) |          | Green    | The module is running normally. |  |
|              |          | Flashing | The module is starting up.      |  |
| Alarm        |          | Red      | The unit has a major alarm      |  |
|              |          | Amber    | The unit has a minor alarm      |  |
|              |          | Off      | The unit is operating normally. |  |
| НА           |          | Green    | HA is enabled.                  |  |
|              |          | Off      | The unit is in standalone mode. |  |
| Interface    | Link/ACT | Green    | Port is connected.              |  |
| Ports        |          | Flashing | Port is sending/receiving data. |  |
|              |          | Off      | No link established.            |  |
|              | Speed    | Green    | Connected at 1000 Mbps.         |  |
|              |          | Amber    | Connected at 100 Mbps           |  |
|              |          | Off      | Connected at 10 Mbps            |  |

Table 7: FortiGate-92D Connectors and Ports

| Connector                    | Туре          | Speed                 | Supported Logical Interfaces                              | Description                                                                                          |
|------------------------------|---------------|-----------------------|-----------------------------------------------------------|----------------------------------------------------------------------------------------------------|
| LAN 1-14,<br>WAN 1-2,<br>DMZ | RJ-45         | 10/100/1000<br>Base-T | Data input, data output, control input, and status output | Copper gigabit connection to 10/100/1000 copper networks.                                            |
| USB                          | USB-A         | N/A                   | Key loading and archiving, entropy input                  | Optional USB token and entropy token.                                                                |
| USB MGMT                     | USB<br>Mini-B | N/A                   | Control input, status output                              | Optional connection for management or configuration using FortiExplorer.                             |
| Console                      | RJ-45         | 9600bps               | Control input,<br>status output                           | Optional connection to the management computer. Provides access to the command line interface (CLI). |
| Power                        | N/A           | N/A                   | Power                                                     | +12VDC power connection                                                                              |

## FortiWifi-60D

Figure 4: FortiWifi-60D Front and Rear Panels

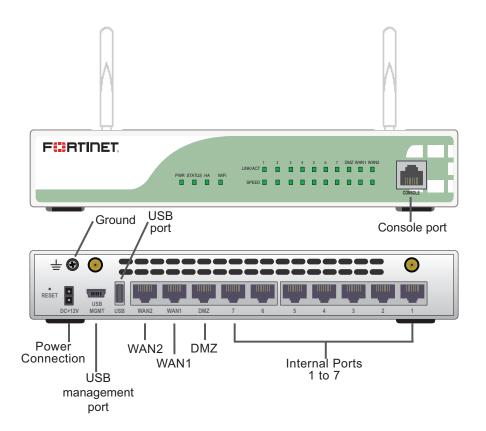

Table 8: FortiWiFi-60D Status LEDs

| LED             |          | State    | Description                     |  |
|-----------------|----------|----------|---------------------------------|--|
| Power           |          | Green    | The module is powered on.       |  |
|                 |          | Off      | The module is powered off.      |  |
| Status          |          | Green    | The module is running normally. |  |
|                 |          | Flashing | The module is starting up.      |  |
|                 |          | Off      | The module is powered off.      |  |
| НА              |          | Green    | HA is enabled.                  |  |
|                 |          | Off      | The unit is in standalone mode. |  |
| LAN 1-7,        | Link/ACT | Green    | Port is connected.              |  |
| WAN 1-2,<br>DMZ |          | Flashing | Port is sending/receiving data. |  |
| DIVIZ           |          | Off      | No link established.            |  |
|                 | Speed    | Green    | Connected at 1000 Mbps.         |  |
|                 |          | Amber    | Connected at 100 Mbps           |  |
|                 |          | Off      | Connected at 10 Mbps            |  |
| WiFi            | '        | Flashing | Wireless interface is active.   |  |
|                 |          | Off      | Wireless interface is inactive. |  |

Table 9: FortiWiFi-60D Connectors and Ports

| Connector                   | Туре           | Speed                 | Supported Logical Interfaces                              | Description                                                                                          |
|-----------------------------|----------------|-----------------------|-----------------------------------------------------------|----------------------------------------------------------------------------------------------------|
| LAN 1-7,<br>WAN 1-2,<br>DMZ | RJ-45          | 10/100/1000<br>Base-T | Data input, data output, control input, and status output | Copper gigabit connection to 10/100/1000 copper networks.                                            |
| WiFi                        | Antennae       | Up to<br>72Mbps       | Data input, data output, control input and status output  | Wireless LAN connection.                                                                             |
| USB                         | USB-A          | N/A                   | Key loading and archiving, entropy input                  | Optional USB token and entropy token.                                                                |
| USB MGMT                    | USB Mini-<br>B | N/A                   | Control input, status output                              | Optional connection for management or configuration using FortiExplorer.                             |
| Console                     | RJ-45          | 9600bps               | Control input, status output                              | Optional connection to the management computer. Provides access to the command line interface (CLI). |
| Power                       | N/A            | N/A                   | Power                                                     | +12VDC power connection                                                                              |

## FortiGateRugged-60D

Figure 5: FortiGateRugged-60D Front and Rear Panels

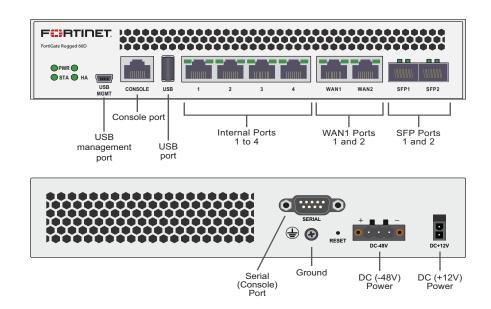

Table 10: FortiGateRugged-60D Status LEDs

| LED       |          | State    | Description                     |  |
|-----------|----------|----------|---------------------------------|--|
| Power     |          | Green    | The module is powered on.       |  |
|           |          | Off      | The module is powered off.      |  |
| Status    |          | Green    | The module is running normally. |  |
|           |          | Flashing | The module is starting up.      |  |
|           |          | Off      | The module is powered off.      |  |
| НА        |          | Green    | HA is enabled.                  |  |
|           |          | Off      | The unit is in standalone mode. |  |
| Interface | Link/ACT | Green    | Port is connected.              |  |
| Ports     |          | Flashing | Port is sending/receiving data. |  |
|           |          | Off      | No link established.            |  |
|           | Speed    | Green    | Connected at 1000 Mbps.         |  |
|           |          | Amber    | Connected at 100 Mbps           |  |
|           |          | Off      | Connected at 10 Mbps            |  |

Table 11: FortiGateRugged-60D Connectors and Ports

| Connector                | Туре  | Speed                 | Supported Logical<br>Interfaces                           | Description                                               |
|--------------------------|-------|-----------------------|-----------------------------------------------------------|-----------------------------------------------------------|
| Internal 1-4,<br>WAN 1-2 | RJ-45 | 10/100/1000<br>Base-T | Data input, data output, control input, and status output | Copper gigabit connection to 10/100/1000 copper networks. |

Table 11: FortiGateRugged-60D Connectors and Ports

| SFP 1-2             | SFP           | 1Gbps   | Data input, data output, control input, and status output | Multimode fiber opticconnections to gigabit optical networks.                                        |
|---------------------|---------------|---------|-----------------------------------------------------------|----------------------------------------------------------------------------------------------------|
| USB                 | USB-A         | N/A     | Key loading and archiving, entropy input                  | Optional USB token and entropy token.                                                                |
| USB MGMT            | USB<br>Mini-B | N/A     | Control input, status output                              | Optional connection for management or configuration using FortiExplorer.                             |
| Console             | RJ-45         | 9600bps | Control input,<br>status output                           | Optional connection to the management computer. Provides access to the command line interface (CLI). |
| Console<br>(Serial) | DB9           | 9600bps | Control input,<br>status output                           | Optional connection to the management computer. Provides access to the command line interface (CLI). |
| Power (+12V)        | N/A           | N/A     | Power                                                     | +12VDC power connection                                                                              |
| Power (-48V)        | N/A           | N/A     | Power                                                     | -48VDC power connection                                                                              |

#### **Web-Based Manager**

The FortiGate web-based manager provides GUI based access to the modules and is the primary tool for configuring the modules. The manager requires a web browser on the management computer and an Ethernet connection between the FortiGate unit and the management computer.

A web-browser that supports Transport Layer Security (TLS) 1.2 is required for remote access to the web-based manager when the module is operating in FIPS-CC mode. HTTP access to the web-based manager is not allowed in FIPS mode and is disabled.

2 3 0 (2 0 FURTINET FortiGate 300D System Router Name Test Policy & Objects Comments Enable IPsec Interface Mode □ 📲 IPsec ● IPv4 ○ IPv6 IP Version · · Concentrator Static IP Address Remote Gateway - - Wizard Tunnel Templates IP Address 0.0.0.0 **⊞ @** SSL ■ ■ Monitor Mode Config NAT Traversal 10 Keepalive Frequency Dead Peer Detection Method Pre-shared Key Pre-shared Key IKE 1 0 2 Aggressive 
 Main (ID protection) Mode User & Device AES128 ▼ Authentication SHA256 ▼ 

Remove Encryption WiFi & Switch Controller AES256 ▼ Authentication SHA256 ▼ TRemove Encryption 3DES ▼ Authentication SHA256 ▼ 🗑 Remove Log & Report Encryption

Figure 6: The FortiGate web-based manager

#### **Command Line Interface**

The FortiGate Command Line Interface (CLI) is a full-featured, text based management tool for the module. The CLI provides access to all of the possible services and configuration options in the module. The CLI uses a console connection or a network (Ethernet) connection between the FortiGate unit and the management computer. The console connection is a direct serial connection. Terminal emulation software is required on the management computer using either method. For network access, a Telnet or SSH client that supports the SSH v2.0 protocol is required (SSH v1.0 is not supported in FIPS mode). Telnet access to the CLI is not allowed in FIPS mode and is disabled.

#### Roles, Services and Authentication

#### Roles

When configured in FIPS mode, the module provides the following roles:

- · Crypto Officer
- · Network User

The Crypto Officer role is initially assigned to the default 'admin' operator account. The Crypto Officer role has read-write access to all of the module's administrative services. The initial Crypto Officer can create additional operator accounts. These additional accounts are assigned the Crypto Officer role and can be assigned a range of read/write or read only access permissions including the ability to create operator accounts.

The modules also provide a **Network User** role for end-users (Users). Network Users can make use of the encrypt/decrypt services, but cannot access the modules for administrative purposes.

The module does not provide a Maintenance role.

#### FIPS Approved Services

The following tables detail the types of FIPS approved services available to each role in each mode of operation, the types of access for each role and the Keys or CSPs they affect.

The access types are abbreviated as follows:

Read Access R
Write Access W
Execute Access E

Table 12: Services available to Crypto Officers

| Service                                                     | Access | Key/CSP                                                                                                    |  |
|-------------------------------------------------------------|--------|----------------------------------------------------------------------------------------------------|--|
| authenticate to module                                      | WE     | Operator Password, Diffie-Hellman Key,<br>HTTP/TLS and SSH Server/Host Keys,<br>HTTPS/TLS and SSH Session<br>Authentication Keys, and HTTPS/TLS<br>Session Encryption Keys, DRBG Output,<br>DRBG Seed, DRBG Input String |  |
| show system status                                          | WE     | N/A                                                                                                    |  |
| show FIPS-CC mode<br>enabled/disabled<br>(console/CLI only) | WE     | N/A                                                                                                    |  |

Table 12: Services available to Crypto Officers

| Service                                                        | Access | Key/CSP                                                                                                    |
|----------------------------------------------------------------|--------|----------------------------------------------------------------------------------------------------|
| enable FIPS-CC mode of operation (console only)                | WE     | Configuration Integrity Key                                                                                                    |
| key zeroization                                                | WE     | All Keys, See "Key Zeroization" on page 19                                                                                                    |
| execute factory reset (disable FIPS-CC mode, console/CLI only) | E      | All keys except firmware update key, configuration integrity key, configuration backup key                                                                                                    |
| execute FIPS-CC on-demand self-<br>tests (console only)        | E      | Configuration Integrity Key, Firmware Integrity Key                                                                                                    |
| add/delete operators and network users                         | WE     | Crypto Officer Password,<br>Network User Password                                                                                                    |
| set/reset operator and network user passwords                  | WE     | Crypto Officer Password,<br>Network User Password                                                                                                    |
| backup/restore configuration file                              | WE     | Configuration Encryption Key,<br>Configuration Backup Key                                                                                                    |
| read/set/delete/modify module configuration                    | WE     | N/A                                                                                                    |
| execute firmware update                                        | E      | Firmware Update Key                                                                                                    |
| read log data                                                  | WE     | N/A                                                                                                    |
| delete log data (console/CLI only)                             | WE     | N/A                                                                                                    |
| execute system diagnostics (console/CLI only)                  | WE     | N/A                                                                                                    |
| enable/disable alternating bypass mode                         | WE     | N/A                                                                                                    |
| read/set/delete/modify IPSec/SSL<br>VPN configuration          | N/A    | IPSec: IPSec Manual Authentication<br>Key, IPSec Manual Encryption Key, IKE<br>Pre-Shared Key, IKE RSA Key<br>SSL: HTTPS/TLS Server/Host Key,<br>HTTPS/TLS Session Authentication Key,<br>HTTPS/TLS SSH Session Encryption<br>Key |
| read/set/modify HA configuration                               | WE     | HA Password, HA Encryption Key                                                                                                    |

Table 13: Services available to Network Users in FIPS-CC mode

| Service/CSP                               | Access | Key/CSP                                                                                                    |
|-------------------------------------------|--------|----------------------------------------------------------------------------------------------------|
| authenticate to module                    | WE     | Network User Password, Diffie-Hellman<br>Key, HTTPS/TLS Server/Host Key,<br>HTTPS/TLS Session Authentication<br>Key, HTTPS/TLS Session Encryption<br>Key, DRBG Output, DRBG Seed, DRBG<br>Input String |
| IPSec VPN controlled by firewall policies | E      | Diffie-Hellman Key, IKE and IPSec<br>Keys, DRBG Output, DRBG Seed,<br>DRBG Input String                                                                                                    |
| SSL VPN controlled by firewall policies   | E      | Network User Password, Diffie-Hellman<br>Key, HTTPS/TLS Server/Host Key,<br>HTTPS/TLS Session Authentication<br>Key, HTTPS/TLS Session Encryption<br>Key, DRBG Output, DRBG Seed, DRBG<br>Input String |

#### **Non-FIPS Approved Services**

The module also provides the following non-FIPS approved services:

- Configuration backups using password protection
- LLTP and PPTP VPN

All services in Table 12 and Table 13 are considered non-approved when using the following algorithms:

- Non-compliant-strength Diffie-Hellman
- Non-compliant-strength RSA key wrapping
- DES
- MD5
- HMAC-MD5

#### **Authentication**

The module implements identity based authentication. Operators must authenticate with a user-id and password combination to access the modules remotely or locally via the console. Remote operator authentication is done over HTTPS (TLS) or SSH. The password entry feedback mechanism does not provide information that could be used to quess or determine the authentication data.

By default, Network User access to the modules is based on firewall policy and authentication by IP address or fully qualified domain names. Network Users can optionally be forced to authenticate to the modules using a username/password combination to enable use of the IPSec VPN encrypt/decrypt or bypass services. For Network Users invoking the SSL-VPN encrypt/decrypt services, the modules support authentication with a user-id/password combination. Network User authentication is done over HTTPS and does not allow access to the modules for administrative purposes.

Note that operator authentication over HTTPS/SSH and Network User authentication over HTTPS are subject to a limit of 3 failed authentication attempts in 1 minute; thus, the maximum number of attempts in one minute is 3. Therefore the probability of a success with multiple consecutive attempts in a one-minute period is 3 in 94<sup>8</sup> which is less than 1/100.000.

Operator authentication using the console is not subject to a failed authentication limit, but the number of authentication attempts per minute is limited by the bandwidth available over the serial connection which is a maximum of 115,200 bps which is 6,912,000 bits per minute. An 8 byte password would have 64 bits, so there would be no more than 108,000 passwords attempts per minute. Therefore the probability of success would be 1/(948/108,000) which is less than 1/100,000

The minimum password length is 8 characters when in FIPS-CC mode (maximum password length is 32 characters). The password may contain any combination of upper-and lower-case letters, numbers, and printable symbols; allowing for 94 possible characters. The odds of guessing a password are 1 in 94^8 which is significantly lower than one in a million. Recommended procedures to increase the password strength are explained in "FIPS 140-2 Compliant Operation" on page 25.

For Network Users invoking the IPSec VPN encrypt/decrypt services, the module acts on behalf of the Network User and negotiates a VPN connection with a remote module. The strength of authentication for IPSec services is based on the authentication method defined in the specific firewall policy: IPSec manual authentication key, IKE pre-shared key or IKE RSA key (RSA certificate). The odds of guessing the authentication key for each IPSec method is:

- 1 in 16<sup>40</sup> for the IPSec Manual Authentication key (based on a 40 digit, hexadecimal key)
- 1 in 948 for the IKE Pre-shared Key (based on an 8 character, ASCII printable key)
- 1 in 2<sup>112</sup> for the IKE RSA Key (based on a 2048bit RSA key size)

Therefore the minimum odds of guessing the authentication key for IPSec is 1 in 94<sup>8</sup>, based on the IKE Pre-shared key.

#### **Physical Security**

The modules meet FIPS 140-2 Security Level 2 requirements by using production grade components and an opaque, sealed enclosure. Access to the enclosure is restricted through the use of tamper-evident seals to secure the overall enclosure.

The seals are red wax/plastic with black lettering that reads "Fortinet Security Seal".

The tamper seals are not applied at the factory prior to shipping. It is the responsibility of the Crypto Officer to apply the seals before use to ensure full FIPS 140-2 compliance. Once the seals have been applied, the Crypto Officer must develop an inspection schedule to verify that the external enclosure of the modules and the tamper seals have not been damaged or tampered with in any way. Upon viewing any signs of tampering, the Crypto Officer must assume that the device has been fully compromised. The Crypto Officer is required to zeroize the cryptographic module by following the steps in the Key Zeroization section of the SP. The Crypto Officer is also responsible for securing and controlling any unused seals.

The surfaces should be cleaned with 99% Isopropyl alcohol to remove dirt and oil before applying the seals. Ensure the surface is completely clean and dry before applying the seals. If a seal needs to be re-applied, completely remove the old seal and clean the surface with an adhesive remover before following the instructions for applying a new seal.

Additional seals can be requested through your Fortinet sales contact. Reference the 'FIPS-SEAL-RED' SKU when ordering. Specify the number of seals required based on the specific model as described below:

The FortiGate-30D uses 1 red seal to secure the external enclosure (see Figure 7).

The FortiGate-60D and FortiWiFi-60D use 2 red seals to secure the external enclosure (see Figure 8 and Figure 9).

The FortiGate-92D uses 1 red seal to secure the external enclosure (see Figure 10).

The FortiGateRugged-60D uses 2 seals to secure the front panel and bottom panels (see Figure 11 and Figure 12).

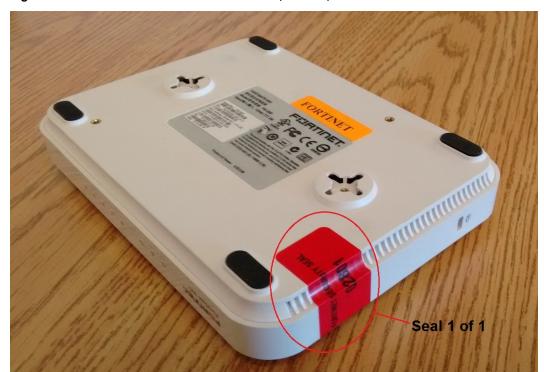

Figure 7: FortiGate-30D external enclosure seal, bottom, left side

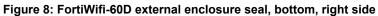

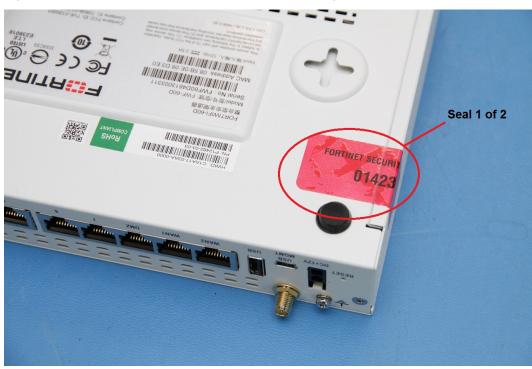

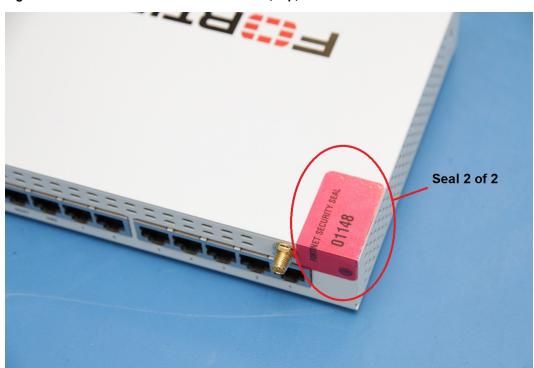

Figure 9: FortiWifi-60D external enclosure seal, top, rear

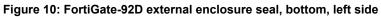

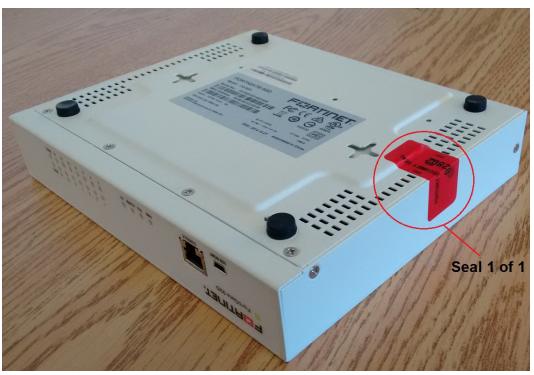

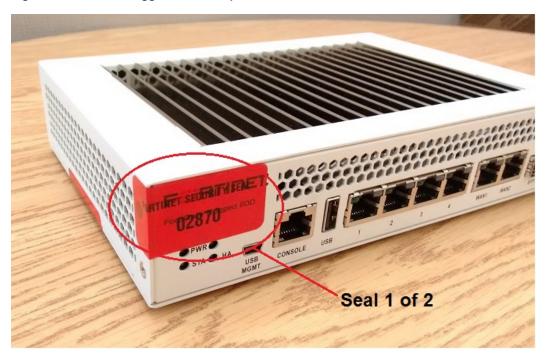

Figure 11: FortiGateRugged-60D front panel seal

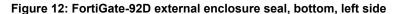

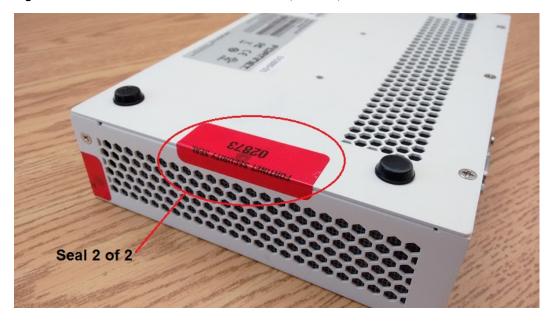

## **Operational Environment**

The modules consist of the combination of the FortiOS operating system and the FortiGate appliances. The FortiOS operating system can only be installed, and run, on a FortiGate appliance. The FortiOS operating system provides a proprietary and non-modifiable operating system.

## **Cryptographic Key Management**

#### **Random Number Generation**

The module uses a firmware based, deterministic random bit generator (DRBG) that conforms to NIST Special Publication 800-90A. The module generates cryptographic keys whose strengths are modified by available entropy. There is no assurance of the minimum strength of generated keys.

## **Entropy Token**

The modules use a Fortinet entropy token (part number FTR-ENT-1 or part number FTR-ENT-2) to seed the DRBG during the modules' boot process and to periodically reseed the DRBG. The entropy token is not included in the boundary of the module and therefore no assurance can be made for the correct operation of the entropy token nor is there a guarantee of stated entropy.

The default reseed period is once every 24 hours (1440 minutes). The entropy token must be installed to complete the boot process and to reseed the DRBG. The entropy token is responsible for loading a minimum of 256 bits of entropy.

## **Key Zeroization**

The zeroization process must be performed under the direct control of the operator. The operator must be present to observe that the zeroization method has completed successfully.

All keys and CSPs are zeroized by erasing the module's boot device and then power cycling the FortiGate unit. To erase the boot device, execute the following command from the CLI:

```
execute erase-disk <boot device>
```

The boot device ID may vary depending on the FortiGate module. Executing the following command will output a list of the available internal disks:

```
execute erase-disk ?
```

# **Algorithms**

**Table 14: FIPS Approved Algorithms** 

| Algorithm                                                                                                    | NIST Certificate Number |
|----------------------------------------------------------------------------------------------------|-------------------------|
| CTR DRBG (NIST SP 800-90A) with 256-bits                                                                                                    | 1161                    |
| Triple-DES in CBC mode with 192-bits                                                                                                    | 2172, 2173, 2174        |
| AES in CBC mode (128-, 192-, 256-bits)                                                                                                    | 3963, 3964, 3965        |
| SHA-1                                                                                                    | 3267, 3268, 3269        |
| SHA-256                                                                                                    | 3267, 3268, 3269        |
| HMAC SHA-1                                                                                                    | 2581, 2582, 2583        |
| HMAC SHA-256                                                                                                    | 2581, 2582, 2583        |
| RSA PKCS1 -Signature Generation: 2048-bit -Signature Verification: 1024 and 2048-bit -For legacy use, the module supports 1024-bit RSA keys and SHA-1 for signature verification                | 2025                    |
| RSA PKCS1 -Signature Generation: 2048 and 3072-bit -Signature Verification: 1024, 2048 and 3072-bit -For legacy use, the module supports 1024-bit RSA keys and SHA-1 for signature verification | 2024                    |
| CVL (SSH) - with TDES-192 bit-CBC, AES 128 bit-, AES 256 bit -CBC (using SHA1)                                                                                                    | 794                     |
| CVL (TLS) - TLS 1.1 and 1.2                                                                                                    | 794                     |
| CVL (IKE v1 and v2)                                                                                                    | 795                     |

#### **Table 15: FIPS Allowed Algorithms**

| Algorithm                                                                                                    |
|----------------------------------------------------------------------------------------------------|
| RSA (key wrapping; key establishment methodology provides 112 or 128 bits of encryption strength)                      |
| Diffie-Hellman (key agreement; key establishment methodology provides between 112 and 201 bits of encryption strength) |
| NDRNG (Entropy Token) - please refer to the "Entropy Token" on page 19 for additional information.                     |

#### **Table 16: FIPS Non-Compliant Algorithms**

| Algorithm    |
|--------------|
| SHA-384      |
| SHA-512      |
| HMAC SHA-384 |
| HMAC SHA-512 |

Note that the algorithms in Table 16 are listed as non-compliant since Known Answer Tests for the algorithms are not implemented in the validated firmware build.

**Table 17: Non-FIPS Approved Algorithms** 

| Algorithm                                                                                                    |
|----------------------------------------------------------------------------------------------------|
| DES (disabled in FIPS-CC mode)                                                                                                    |
| MD5 (disabled in FIPS-CC mode)                                                                                                    |
| HMAC-MD5 (disabled in FIPS-CC mode)                                                                                                    |
| RSA is non-compliant when keys less than 2048 bits are used, since such keys do not provide the minimum required 112 bits of encryption strength.            |
| Diffie-Hellman is non-compliant when keys less than 2048 bits are used, since such keys do not provide the minimum required 112 bits of encryption strength. |
| AES-CCM (non-compliant, FortiWiFi-60D only)                                                                                                    |

Note that the IKE, SSH and TLS protocols have not been tested by the CMVP or CAVP as per FIPS 140-2 Implementation Guidance D.11.

## **Cryptographic Keys and Critical Security Parameters**

The following table lists all of the cryptographic keys and critical security parameters used by the module. The following definitions apply to the tabl

**Key or CSP** The key or CSP description.

**Storage** Where and how the keys are stored

Usage How the keys are used Zeroization The key zeroization method

Table 18: Cryptographic Keys and Critical Security Parameters used in FIPS-CC mode

| Key or CSP                          | Generation | Storage                      | Usage                                                                            | Zeroization                                                   |
|-------------------------------------|------------|------------------------------|----------------------------------------------------------------------------------|---------------------------------------------------------------|
| NDRNG output string                 | Automatic  | Boot device<br>Plain-text    | Input string for the entropy pool                                                | By erasing the Boot device and power cycling the module       |
| DRBG seed                           | Automatic  | Boot device<br>Plain-text    | Seed used by the DRBG (output from NDRNG)                                        | By erasing the Boot device and power cycling the module       |
| DRBG output                         | Automatic  | Boot device<br>Plain-text    | Random numbers used in cryptographic algorithms                                  | By erasing the Boot<br>device and power<br>cycling the module |
| DRBG v and key values               | Automatic  | Boot device<br>Plain-text    | Internal state values for the DRBG                                               | By erasing the Boot device and power cycling the module       |
| IPSec Manual<br>Authentication Key  | Manual     | Boot device<br>AES encrypted | Used as IPSec<br>Session<br>Authentication Key                                   | By erasing the Boot device and power cycling the module       |
| IPSec Manual<br>Encryption Key      | Automatic  | SDRAM<br>Plain-text          | Used as IPSec<br>Session Encryption<br>Key                                       | By erasing the Boot device and power cycling the module       |
| IPSec Session<br>Authentication Key | Automatic  | SDRAM<br>Plain-text          | IPSec peer-to-peer<br>authentication<br>using HMAC SHA-<br>1 or HMAC SHA-<br>256 | By erasing the Boot<br>device and power<br>cycling the module |

Table 18: Cryptographic Keys and Critical Security Parameters used in FIPS-CC mode

| Key or CSP                                 | Generation    | Storage                      | Usage                                                                                                    | Zeroization                                                   |
|--------------------------------------------|---------------|------------------------------|----------------------------------------------------------------------------------------------------|---------------------------------------------------------------|
| IPSec Session<br>Encryption Key            | Automatic     | SDRAM<br>Plain-text          | VPN traffic<br>encryption/decrypti<br>on using Triple-<br>DES or AES                                                | By erasing the Boot<br>device and power<br>cycling the module |
| IKE Pre-Shared<br>Key                      | Manual        | Boot device<br>AES encrypted | Used to generate IKE protocol keys                                                                                  | By erasing the Boot device and power cycling the module       |
| IKE Authentication<br>Key                  | Automatic     | SDRAM<br>Plain-text          | IKE peer-to-peer<br>authentication<br>using HMAC SHA-<br>1, -256, -384 or -<br>512 (SKEYID_A)                       | By erasing the boot device and power cycling the module       |
| IKE Key<br>Generation Key                  | Automatic     | SDRAM<br>Plain-text          | IPSec SA keying<br>material<br>(SKEYID_D)                                                                           | By erasing the boot device and power cycling the module       |
| IKE Session<br>Encryption Key              | Automatic     | SDRAM<br>Plain-text          | Encryption of IKE<br>peer-to-peer key<br>negotiation using<br>Triple-DES or AES<br>(SKEYID_E)                       | By erasing the boot device and power cycling the module       |
| IKE RSA Key                                | Manual        | Boot device<br>Plain text    | Used to generate IKE protocol keys                                                                                  | By erasing the boot device and power cycling the module       |
| Diffie-Hellman<br>Keys                     | Automatic     | SDRAM<br>Plaintext           | Key agreement<br>and key<br>establishment                                                                           | By erasing the boot device and power cycling the module       |
| Firmware Update<br>Key                     | Preconfigured | Boot device<br>Plain-text    | Verification of firmware integrity when updating to new firmware versions using RSA public key (firmware load test) | By erasing the boot<br>device and power<br>cycling the module |
| Firmware Integrity<br>Key                  | Preconfigured | Boot device<br>Plain-text    | Verification of firmware integrity in the firmware integrity test using RSA public key (firmware integrity test)    | By erasing the boot<br>device and power<br>cycling the module |
| HTTPS/TLS<br>Server/Host Key               | Preconfigured | Boot device<br>Plain-text    | RSA private key<br>used in the<br>HTTPS/TLS<br>protocols (key<br>establishment)                                     | By erasing the boot<br>device and power<br>cycling the module |
| HTTPS/TLS<br>Session<br>Authentication Key | Automatic     | SDRAM<br>Plain-text          | HMAC SHA-1, -<br>256 or -384 key<br>used for<br>HTTPS/TLS<br>session<br>authentication                              | By erasing the boot device and power cycling the module       |
| HTTPS/TLS<br>Session<br>Encryption Key     | Automatic     | SDRAM<br>Plain-text          | AES or Triple-DES<br>key used for<br>HTTPS/TLS<br>session encryption                                                | By erasing the boot device and power cycling the module       |
| SSH Server/Host<br>Key                     | Preconfigured | Boot device<br>Plain-text    | RSA private key<br>used in the SSH<br>protocol (key<br>establishment)                                               | By erasing the boot device and power cycling the module       |

Table 18: Cryptographic Keys and Critical Security Parameters used in FIPS-CC mode

| Key or CSP                        | Generation    | Storage                      | Usage                                                                                                    | Zeroization                                                   |
|-----------------------------------|---------------|------------------------------|----------------------------------------------------------------------------------------------------|---------------------------------------------------------------|
| SSH Session<br>Authentication Key | Automatic     | SDRAM<br>Plain-text          | HMAC SHA-1 or<br>HMAC SHA-256<br>key used for SSH<br>session<br>authentication                                                                                                    | By erasing the boot<br>device and power<br>cycling the module |
| SSH Session<br>Encryption Key     | Automatic     | SDRAM<br>Plain-text          | AES or Triple-DES<br>key used for SSH<br>session encryption                                                                                                    | By erasing the boot device and power cycling the module       |
| Crypto Officer<br>Password        | Manual        | Boot device<br>SHA-1 hash    | Used to authenticate operator access to the module                                                                                                    | By erasing the boot<br>device and power<br>cycling the module |
| Configuration<br>Integrity Key    | Preconfigured | Boot device<br>Plain-text    | HMAC SHA-256<br>hash used for<br>configuration<br>integrity test                                                                                                    | By erasing the boot device and power cycling the module       |
| Configuration<br>Encryption Key   | Automatic     | Boot device<br>Plain-text    | AES key used to<br>encrypt CSPs on<br>the Boot device<br>and in the backup<br>configuration file<br>(except for crypto<br>officer passwords<br>in the backup<br>configuration file) | By erasing the boot<br>device and power<br>cycling the module |
| Configuration<br>Backup Key       | Automatic     | Boot device<br>Plain-text    | HMAC SHA-256<br>key used to<br>encrypt crypto<br>officer passwords<br>in the backup<br>configuration file                                                                           | By erasing the boot device and power cycling the unit         |
| Network User<br>Password          | Manual        | Boot device<br>SHA-1 hash    | Used to<br>authenticate<br>network access to<br>the module                                                                                                    | By erasing the boot<br>device and power<br>cycling the unit   |
| HA Password                       | Manual        | Boot device<br>AES encrypted | Used to<br>authenticate<br>FortiGate units in<br>an HA cluster                                                                                                    | By erasing the boot device and power cycling the unit         |
| HA Encryption Key                 | Manual        | Boot device<br>AES encrypted | Encryption of traffic<br>between units in an<br>HA cluster using<br>AES                                                                                                    | By erasing the boot device and power cycling the unit         |

**Note:** The Generation column lists all of the keys/CSPs and their entry/generation methods. Manual entered keys are entered by the operator electronically (as defined by FIPS) using the console or a management computer. Pre-configured keys are set as part of the firmware (hardcoded) and are not operator modifiable. Automatic keys are generated as part of the associated protocol.

## **Alternating Bypass Feature**

The primary cryptographic function of the module is as a firewall and VPN device. The module implements two forms of alternating bypass for VPN traffic: policy based (for IPSec and SSL VPN) and interface based (for IPSec VPN only).

#### **Policy Based VPN**

Firewall policies with an action of IPSec or SSL-VPN mean that the firewall is functioning as a VPN start/end point for the specified source/destination addresses and will encrypt/decrypt traffic according to the policy. Firewall policies with an action of allow mean that the firewall is accepting/sending plaintext data for the specified source/destination addresses.

A firewall policy with an action of accept means that the module is operating in a bypass state for that policy. A firewall policy with an action of IPSec or SSL-VPN means that the module is operating in a non-bypass state for that policy.

#### Interface Based VPN

Interface based VPN is supported for IPSec only. A virtual interface is created and any traffic routed to the virtual interface is encrypted and sent to the VPN peer. Traffic received from the peer is decrypted. Traffic through the virtual interface is controlled using firewall policies. However, unlike policy based VPN, the action is restricted to Accept or Deny and all traffic controlled by the policy is encrypted/decrypted.

When traffic is routed over the non-virtual interfaced, the module is operating in a bypass state. When traffic is routed over the virtual interface, the module is operating in a non-bypass state.

In both cases, two independent actions must be taken by a CO to create bypass firewall policies: the CO must create the bypass policy and then specifically enable that policy.

#### **Key Archiving**

The module supports key archiving to a management computer as part of the module configuration file backup. Operator entered keys are archived as part of the module configuration file. The configuration file is stored in plain text, but keys in the configuration file are either AES encrypted using the Configuration Encryption Key or stored as a keyed hash using HMAC SHA-1 using the Configuration Backup Key.

# Electromagnetic Interference/Electromagnetic Compatibility (EMI/EMC)

The modules comply with EMI/EMC requirements for Class A or B devices as specified by Part 15, Subpart B, of the FCC rules. The following table lists the specific lab and report information for the modules.

**Table 19: FCC Report Information** 

| module  | Lab Information                                                                                                    | FCC Report<br>Number |
|---------|----------------------------------------------------------------------------------------------------|----------------------|
| FG-30D  | Bureau Veritas Consumer Products Services (H.K.) Ltd., Taoyuan Branch<br>No. 19, Hwa Ya 2nd Rd., Wen Hwa Tsuen,<br>Kwei Shan Hsiang, Taoyuan Hsien 333,<br>Taiwan, R.O.C. | FD130904C26          |
| FG-60D  | Bay Area Compliance Laboratories Corp.<br>1274 Anvilwood Avenue, Sunnyvale, CA<br>94089, USA                                                                              | R1308082-15          |
| FWF-60D | Bay Area Compliance Laboratories Corp.<br>1274 Anvilwood Avenue, Sunnyvale, CA<br>94089, USA                                                                              | R1308082-15          |

**Table 19: FCC Report Information** 

| module  | Lab Information                                                                                                    | FCC Report<br>Number |
|---------|----------------------------------------------------------------------------------------------------|----------------------|
| FG-92D  | Bay Area Compliance Laboratories Corp.<br>1274 Anvilwood Avenue, Sunnyvale, CA<br>94089, USA                                          | R1407021-15          |
| FGR-60D | The module is declared to conform with EMI/EMC requirements for Class A devices as specified by Part 15, Subpart B, of the FCC rules. | N/A                  |

# **Mitigation of Other Attacks**

The module includes a real-time Intrusion Prevention System (IPS) as well as antivirus protection, antispam and content filtering. Use of these capabilities is optional.

The FortiOS IPS has two components: a signature based component for detecting attacks passing through the FortiGate appliance and a local attack detection component that protects the firewall from direct attacks. Functionally, signatures are similar to virus definitions, with each signature designed to detect a particular type of attack. The IPS signatures are updated through the FortiGuard IPS service. The IPS engine can also be updated through the FortiGuard IPS service.

FortiOS antivirus protection removes and optionally quarantines files infected by viruses from web (HTTP), file transfer (FTP), and email (POP3, IMAP, and SMTP) content as it passes through the FortiGate modules. FortiOS antivirus protection also controls the blocking of oversized files and supports blocking by file extension. Virus signatures are updated through the FortiGuard antivirus service. The antivirus engine can also be updated through the FortiGuard antivirus service.

FortiOS antispam protection tags (SMTP, IMAP, POP3) or discards (SMTP only) email messages determined to be spam. Multiple spam detection methods are supported including the FortiGuard managed antispam service.

FortiOS web filtering can be configured to provide web (HTTP) content filtering. FortiOS web filtering uses methods such as banned words, address block/exempt lists, and the FortiGuard managed content service.

Whenever a IPS, antivirus, antispam or filtering event occurs, the modules can record the event in the log and/or send an alert email to an operator.

For complete information refer to the FortiGate Installation Guide for the specific module in question, the FortiGate Administration Guide and the FortiGate IPS Guide.

# **FIPS 140-2 Compliant Operation**

FIPS 140-2 compliant operation requires both that you use the module in its FIPS-CC mode of operation and that you follow secure procedures for installation and operation of the FortiGate unit. You must ensure that:

- The FortiGate unit is configured in the FIPS-CC mode of operation.
- The FortiGate unit is installed in a secure physical location.
- Physical access to the FortiGate unit is restricted to authorized operators.
- The Fortinet entropy token is used to seed the DRBG.
- The Fortinet entropy token remains in the USB port during operation

- Administrative and Network User passwords are at least 8 characters long.
- Administrative and Network User passwords are changed regularly.
- Administrative and Network User passwords must have the following characteristics:
  - · One (or more) of the characters must be capitalized
  - One (or more) of the characters must be numeric
  - One (or more) of the characters must be non alpha-numeric (e.g. punctuation mark)
- Administration of the module is permitted using only validated administrative methods.
   These are:
  - · Console connection
  - Web-based manager via HTTPS
  - · Command line interface (CLI) access via SSH
- Diffie-Hellman groups of less than 2048 bits are not used.
- Client side RSA certificates must use 2048 bit or greater key sizes.
- Only approved and allowed algorithms are used (see "Algorithms" on page 20).

The module can be used in either of its two operation modes: NAT/Route or Transparent. NAT/Route mode applies security features between two or more different networks (for example, between a private network and the Internet). Transparent mode applies security features at any point in a network. The current operation mode is displayed on the webbased manager status page and in the output of the <code>get system status CLI</code> command.

## **Enabling FIPS-CC mode**

To enable the FIPS 140-2 compliant mode of operation, the operator must execute the following command from the Local Console:

```
config system fips-cc
  set entropy-token enable
  set status enable
end
```

The Operator is required to supply a password for the admin account which will be assigned to the Crypto Officer role.

The supplied password must be at least 8 characters long and correctly verified before the system will restart in FIPS-CC mode.

Upon restart, the module will execute self-tests to ensure the correct initialization of the module's cryptographic functions.

After restarting, the Crypto Officer can confirm that the module is running in FIPS-CC mode by executing the following command from the CLI:

```
get system status
```

If the module is running in FIPS-CC mode, the system status output will display the line:

```
FIPS-CC mode: enable
```

# **Self-Tests**

The module executes the following self-tests during startup and initialization:

- Firmware integrity test using RSA signatures
- Configuration/VPN bypass test using HMAC SHA-256
- Triple-DES, CBC mode, encrypt known answer test

- Triple-DES, CBC mode, decrypt known answer test
- AES, CBC mode, encrypt known answer test
- AES, CBC mode, decrypt known answer test
- HMAC SHA-1 known answer test
- SHA-1 known answer test (test as part of HMAC SHA-1 known answer test)
- HMAC SHA-256 known answer test
- SHA-256 known answer test (test as part of HMAC SHA-256 known answer test)
- RSA signature generation known answer test
- · RSA signature verification known answer test
- · DRBG known answer test

The results of the startup self-tests are displayed on the console during the startup process. The startup self-tests can also be initiated on demand using the CLI command **execute fips kat all** (to initiate all self-tests) or **execute fips kat <test>** (to initiate a specific self-test).

When the self-tests are run, each implementation of an algorithm is tested - e.g. when the AES self-test is run, all AES implementations are tested.

The module executes the following conditional tests when the related service is invoked:

- · Continuous NDRNG test
- Continuous DRBG test
- RSA pairwise consistency test
- Configuration/VPN bypass test using HMAC SHA-256
- · Firmware load test using RSA signatures

If any of the self-tests or conditional tests fail, the module enters an error state as shown by the console output below:

```
Self-tests failed
Entering error mode...
The system is going down NOW !!
The system is halted.
```

All data output and cryptographic services are inhibited in the error state.